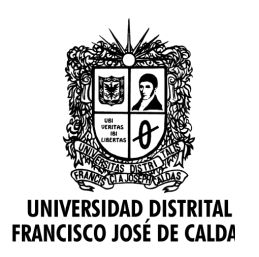

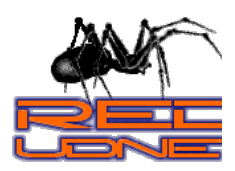

**Publicación de Información Contractual**

# **Manual Uso de Publiación de Información Contractual**

#### **Historial de versiones**

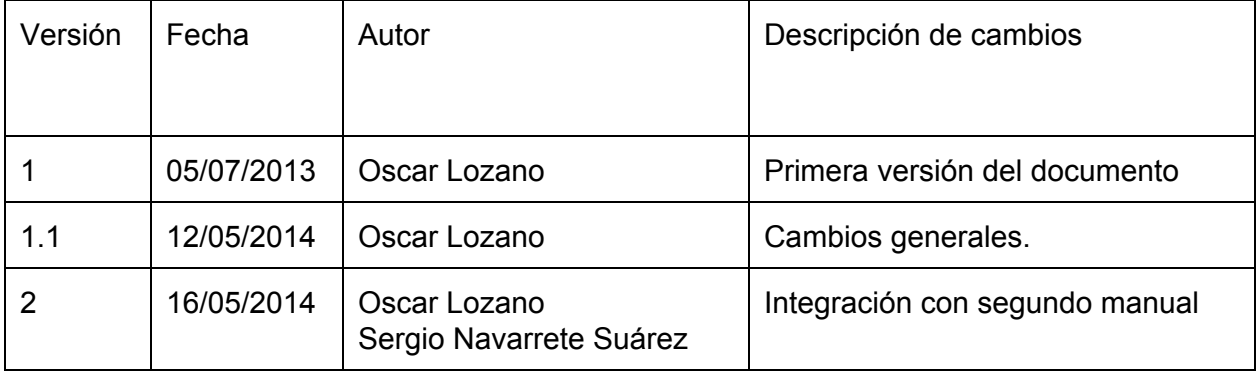

#### **Responsables:**

- 1. Ordenadores de Gasto de la Universidad Distrital Francisco José de Caldas.
- 2. Red de Datos UDNEt

## **Periodo de trabajo**

05 de julio de 2013 - Primera Versión. 12 de mayo de 2014 – Actualizaciones. 14 al 16 de mayo de 2014 - Integración con el segundo manual

#### **Lugar**

Oficinas de la Red de Datos.

## **Proyecto**

Portal Web Institucional PWI

## **Objetivo**

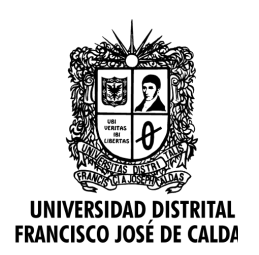

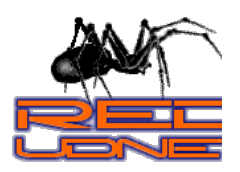

**Publicación de Información Contractual**

Elaborar el documento guía para la solicitud y realización de las publicaciones de Información Contractual en el Portal Web Institucional PWI, que solicitan los Ordenadores del Gastos.

#### **Situación o contexto**

La Universidad requiere, en cumplimiento de las normas y leyes sobre transparencia; publicar información de los procesos contractuales que se realizan. Es por ello que en el Portal Web Institucional PWI, se tiene el espacio para la divulgación de información de este tipo. De igual forma y con el fin de estandarizar el proceso a continuación se redactan los pasos que se deben seguir para la publicación.

#### **Procedimientos realizados**

Este procedimiento aplica para las dependencias ordenadoras de gasto que publican en el Portal Web Institucional. El IDEXUD y la VIICEPS, tienen un enlace en el sitio de Contratación que lleva a los espacios designados por éstas dependencias para tal fin.

Las convocatorias Públicas, así como la contratación directa y la invitación directa, son realizadas por la Vicerrectoría Administrativa y Financiera y la Sección de Compras, respectivamente. Por favor remitirce a los protocolos que tienen dichas dependencias para la publicación de información contractual.

1. La dependencia solicitante envía el documento o los documentos que se requieran publicar al correo electrónico [webmaster@udistrital.edu.co](mailto:webmaster@udistrital.edu.co) con al menos 24 horas hábiles antes de la fecha de publicación en el PWI que se indique como tal en la solicitud. Éstas pueden ser OPS (Ordenes de Prestación de Servicios), CPS(Contratos de Prestación de Servicios) o CAD (Concursos Abreviados de Docentes) Nota: Para las OPS/CPS se debe utilizar el formato indicado por la rectoría para tal fin. Para más información consultar el siguiente enlace:

#### [http://www.udistrital.edu.co/#/contratacion.php](http://www.google.com/url?q=http%3A%2F%2Fwww.udistrital.edu.co%2F%23%2Fcontratacion.php&sa=D&sntz=1&usg=AFQjCNEXONQfp2bUe3iMwqYbij1fKJfU9A)

Pestaña Normatividad, sección "Documentación para Contratación OPS – CPS".

**Importante:** Los documentos a publicar deben ser enviados en formato digital. Los documentos enviados impresos, no se publicarán. Solo se publicarán documentos en formato digital, preferiblemente pdf.

2. Una vez recibido se realizan revisiones a las fechas que hay tanto de publicación, como de entregas de documentos, publicación de resultados, entre otras. También se realiza una revisión a los errores perceptibles, como ausencia de información, duplicidad de

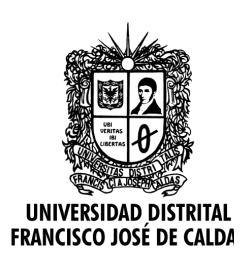

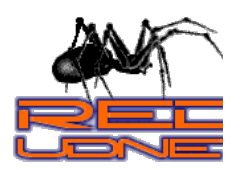

**Publicación de Información Contractual**

información, errores ortográficos. Los errores de concepto o específicos al contexto de la publicación se escapan a la revisión que hace el Área Web de la Red de Datos. En caso de encontrar errores en las publicaciones se hará lo descrito en el paso 3. En caso contrario se continuará en el paso 4. Este proceso puede tomar 12 horas hábiles.

- 3. Al encontrar errores se responde el correo de la solicitud, indicando el error que se encontró y solicitando el envío de la información ya corregida. **Nota:** El área Web de la Red de Datos, no realiza cambios ni modificaciones a la información que se envía para publicar. Todos los cambios a los documentos los debe realizar la dependencia solicitante.
- 4. Se ingresa al Portal Web Institucional PWI, con el usuario y contraseña respectivo para la publicación y ésta se realiza dejando el estado en Abierta y se podrá consultar en la pestaña "Procesos en Curso" del sitio del respectivo tipo de Contratación. Automáticamente el sistema asigna un número de publicación, el cual es un consecutivo exclusivo y único para cada publicación (ver Figura 1). Este número se genera para todas publicaciones, incluyendo las Invitaciones Directas, Contratación Directa y Convocatorias Públicas. Lo cual puede generar, que no haya continuidad de la secuencia del número de publicación en las del mismo tipo (Ej: OPS), teniendo en cuenta que se pudieron publicar de otro tipo (Ej: CAD, Invitaciones directas, etc) durante el mismo lapso de tiempo o durante la publicación de una OPS y otra.

**Nota:** Ver manuales para la publicación de ingreso al PWI y de Publicación de Información.

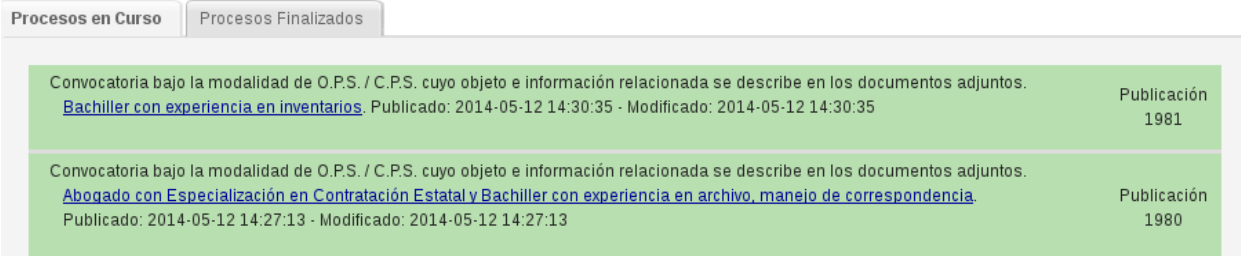

**Figura 1.** Publicación de información contractual con su respectivo número de publicación.

5. Una vez terminada se envía un correo de respuesta con el siguiente texto: "Buen día.

La información ha sido publicada(Aviso Terminación). Favor verificar la veracidad y pertinencia de esta. En caso de encontrar problemas contacte nuestra dependencia a la mayor brevedad posible, indicando claramente el problema y/o, adjuntando la información corregida para su publicación nuevamente.

Número de Publicación: #### (Generado Automáticamente por el sistema)

Tipo de Convocatoria: (OPS o CAD, según el caso)

Para cualquier solicitud que tenga que ver con esta Publicación (Corrección, Adición de:

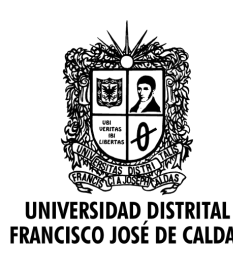

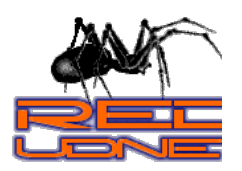

**Publicación de Información Contractual**

Resultados, Actas, o Documentos Anexos) haga referencia expresamente al número de Publicación. Recuerde que si no hace referencia al Número de Publicación la solicitud no será atendida hasta que dicho número sea informado al correo electrónico del Equipo de Ingeniería Web webmaster@udistrital.edu.co.

La publicación la podrá revisar seleccionando la opción de su interés, en el siguiente enlace:

http://www.udistrital.edu.co/#contratacion.php

Importante:

Toda publicación de información contractual en el Portal Web Institucional (PWI) debe ser validada, revisada, corregida o modificada por parte del jefe de la dependencia que la solicita, en cuanto a su veracidad, pertinencia y legalidad, toda vez que la Oficina Red de Datos solo se limita a realizar la publicación en el Portal Web Institucional, más no a validar la información enviada, ni a realizar modificaciones sobre esta. En razón a lo anterior esta oficina, no se hace responsable por los problemas que pueda causar esta publicación."

Nota: El texto del mensaje de respuesta puede cambiar en cualquier momento y sin previo aviso.

- 6. Las dependencias deberán enviar documentos (Actas Adicionales, Adendas, Citación a Entrevistas, Actas de Resultados, entre otros) al correo electrónico [webmaster@udistrital.edu.co,](mailto:webmaster@udistrital.edu.co) relacionados a una publicación, indicando el número de ésta, el cual se indicó en el correo de respuesta (Paso 5). Sin éste número no se realizará la publicación de lo solicitado y se responderá el correo de la solicitud preguntando por dicho número.
- 7. Una vez publicado el documento de resultados de las convocatoria, el estado se debe cambiar a "Finalizado" y podrán ver en la pestaña "Procesoso Finalizados"

**Importante:** Una vez realizada la publicación de una convocatoria en la sección de Contratación del PWI, ésta no se podrá retirar de allí. En caso que se requiera informar sobre su terminación o realizar cambios, éstos se deberán hacer mediante actas informativas o adendas que se publicarán como documentos complementarios.

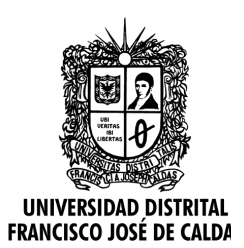

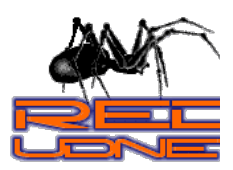

**Publicación de Información Contractual**

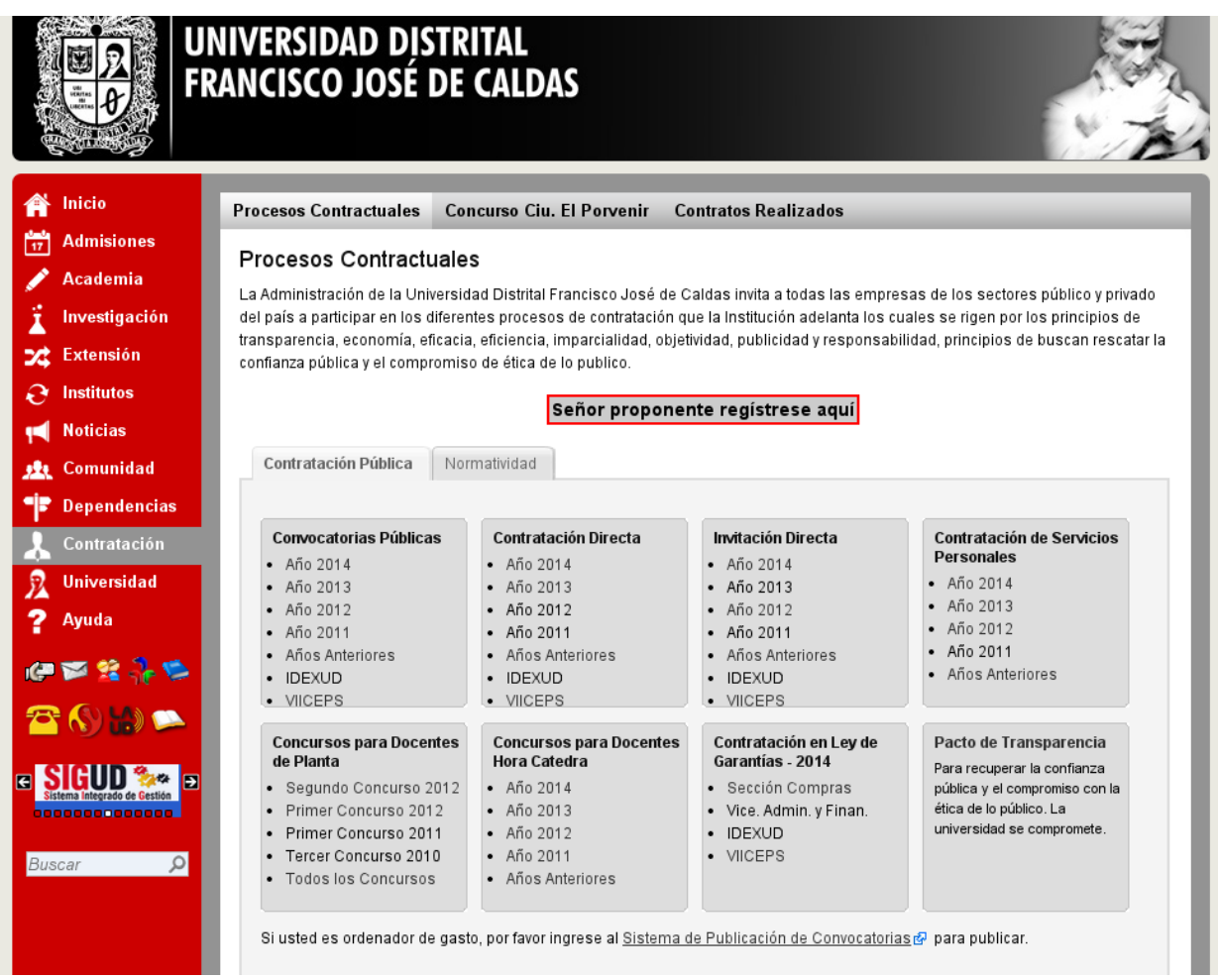

**Figura 2.** Sitio web de contratación dentro del Portal Web Institucional. http://www.udistrital.edu.co/#contratacion.php

De igual forma, no se publicarán documentos que tengan fechas vencidas.

## **Documentación y Referencias**

- http://udnet.udistrital.edu.co:8080/documentos
- Manuales Potal Web Institucional PWI.

#### **Recomendaciones**

- Enviar el correo de respuesta de las solicitudes.
- Estar atento a las correcciones que envíen las dependencias.

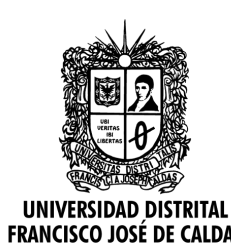

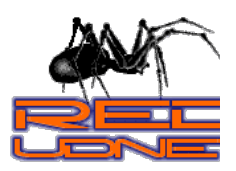

**Publicación de Información Contractual**

● Revisar que las publicaciones estén en los formatos que corresponden.

## **Observaciones**

- 1. Solo se atenderán publicaciones que sean solicitadas por los ordenadores del gasto. En caso contrario se deberá informar a la dependencia solicitante el porque no se realizó la publicación, enviando copia de la respuesta al ordenador del gasto respectivo.
- 2. Los ordenadores del gasto según lo establecido por la Universidad Distrital son: Rectoría, Secretaría General, Vicerrectoría Administrativa y Financiera, Vicerrectoría Académica, Vicerrectoría de Investigación, Innovación, Creación, Extensión y Proyección Social, Decanaturas de las Facultades de: Ingeniería, Ciencias y Educación, Tecnológica, Medio Ambiente y Artes ASAB y el IDEXUD.